①アンドロイド端末にひまわりよりメ ールで、FaceTime通話へのリンクを送ら せていただきます。メールで通話へのリ ンクを受け取ったらそのリンクを開き

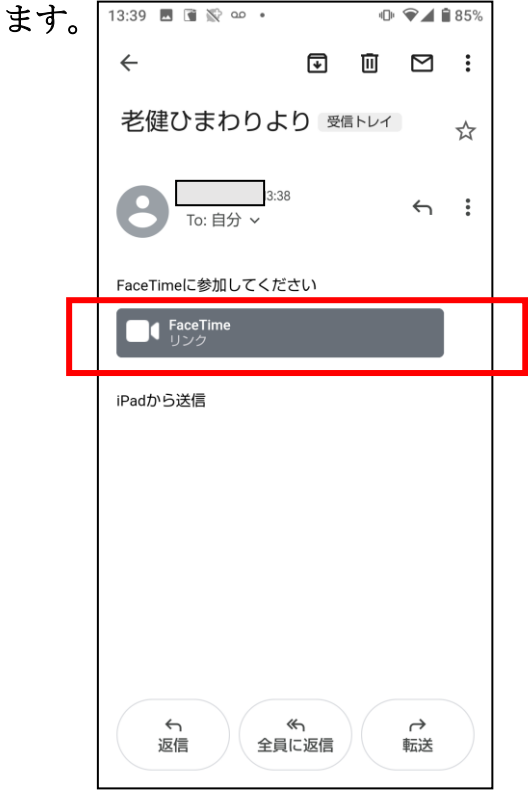

②ご自分の名前を入力し「続ける」を選 択します。

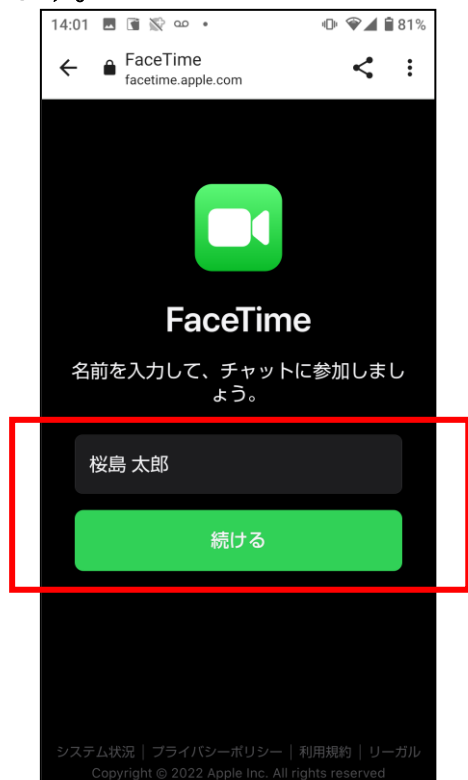

③FaceTimeでマイクやカメラを使える ように許可する。

④「参加」を選択して、ひまわりが対応 するまで待機していただきます。

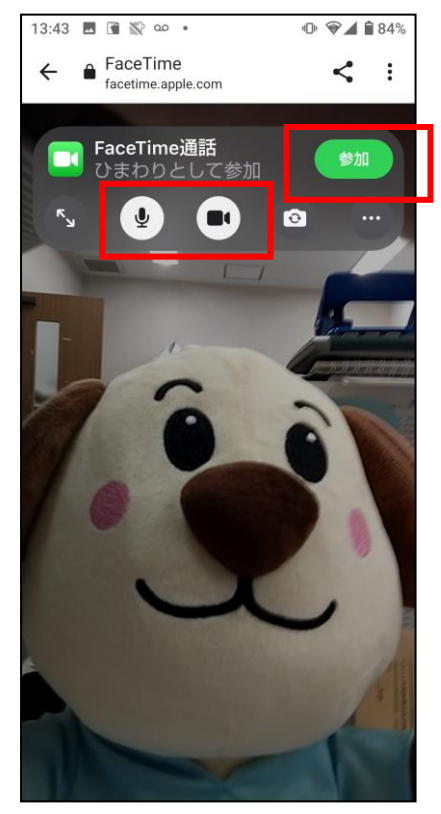

⑤終了時は「退出」を選択して通話から 退出します。

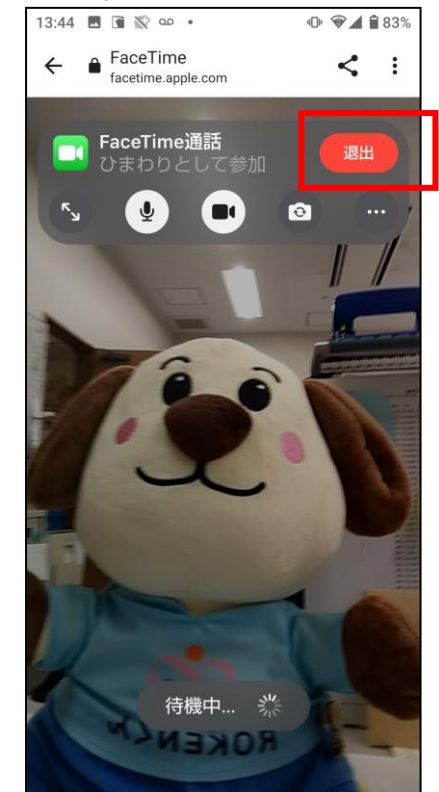